Public Partnerships, LLC Attention: WA IPOne 7776 S. Pointe Parkway, Ste. 150 Phoenix AZ 85044

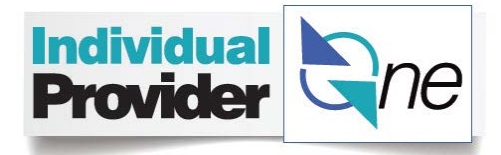

{System Date}

{Provider Name} {Address 1} {Address 2} {City State Zip+4}

RE: Authorization Number: {Authorization ID} {Client Name} Client ID: {Client ID} Service Code(s): {Service code # - definition}, {Service code # - definition}, {Service code # - definition}

Dear {Provider Name}:

In March, you will change from using SSPS to claim the hours you are authorized to provide care to using Individual ProviderOne (IPOne). Enclosed are paper timesheets that you may use to report your hours worked starting March 1, 2016. You can also report online your hours worked, or use the IPOne mobile app available for free in your smartphone app store. *The online and mobile app are the faster, more user-friendly methods of reporting your hours worked.*

You should have received details about this change in a Welcome Packet that was sent to you in early November. In mid-November, you should also have received training materials in the mail.

Please call Public Partnerships Limited (PPL) at {PPL Telephone Number}if you:

- Do not have your Welcome Packet,
- Do not have your IPOne training materials, or
- Have questions about how to complete the timesheets (paper, online or mobile app)

PPL can also help you with questions about how to change the way you get paid (e.g., paper check, direct deposit, or debit card). Their number is {PPL Telephone Number}.

Information about the services and hours you have been authorized are in {client's name} CARE plan. Please call {client's name}'s case manager if you have questions about the CARE plan, authorized services, authorized hours, or the dollar amount that {client's name} is responsible to pay you each month. Please direct all other questions to PPL.

{PPL} {PPL Telephone Number} {Portal URL}

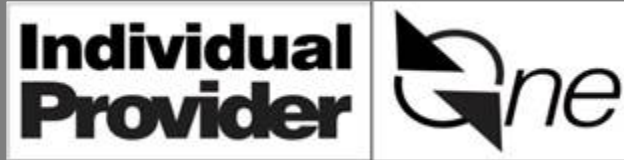

## **Follow These Important Tips To Successfully Submit a Paper Timesheet**

## **Paper Timesheets Tips**

- 1. Before you start filling out your paper timesheet, locate your most recent client authorization letter(s).
- 2. Use your Individual Provider Training Manual as a guide.
- 3. PTO (Paid Time Off) hours are found online or on your most recent pay stub.
- 4. Call the IPOne call center if you have questions or concerns about your timesheet (1-844-240-1526)
- 5. **Your payment can be delayed or denied if your paper timesheet is not completed correctly or not received on time.** The most common paper timesheet problems are described below.

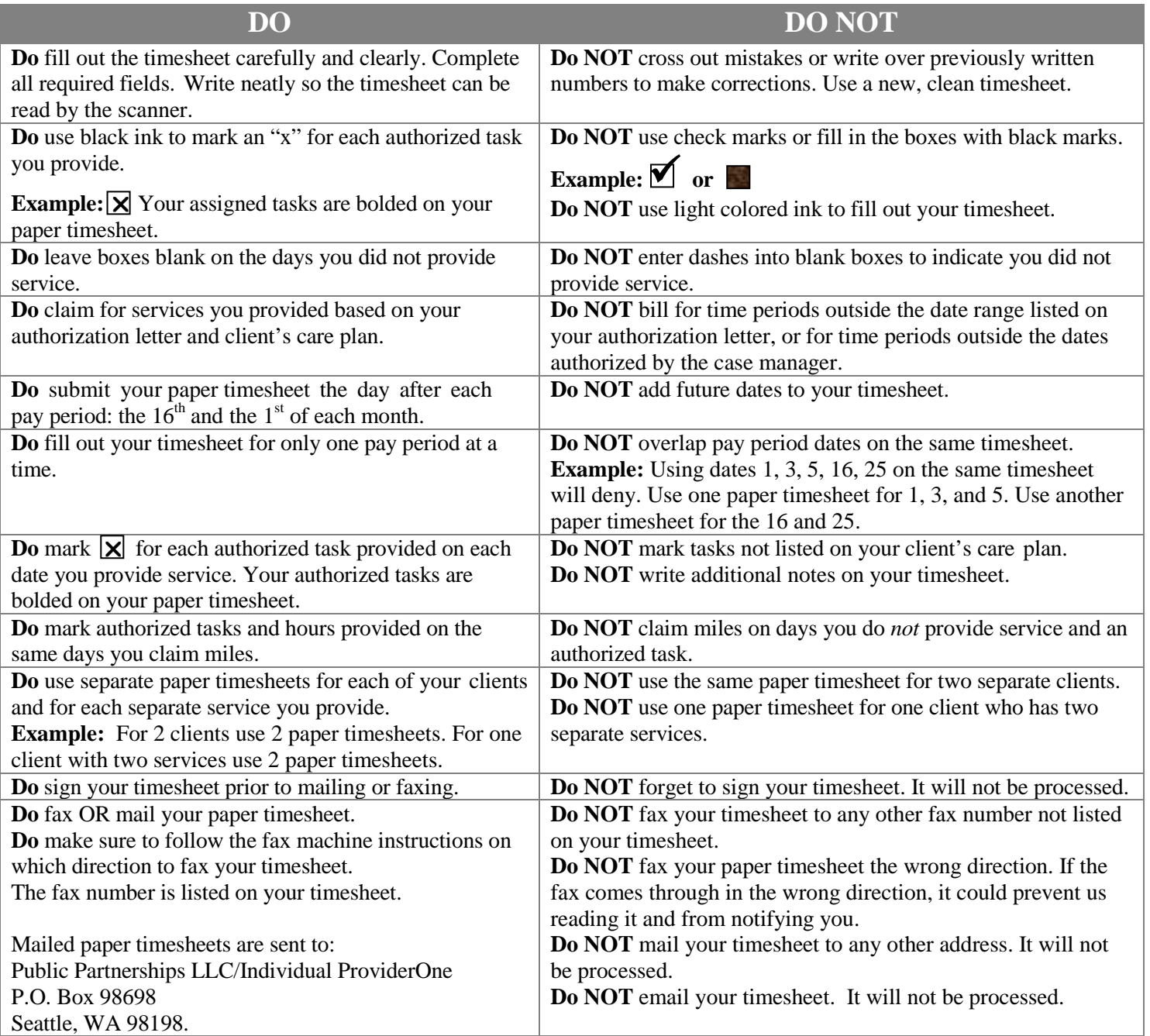

*The online system and mobile app are the faster, more user-friendly methods for reporting your hours.*